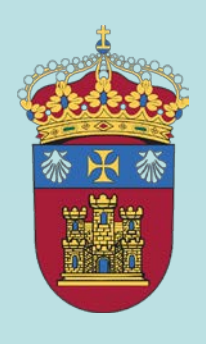

## **UNIVERSIDAD DE BURGOS**

Escuela Politécnica Superior Grupo de Innovación Docente IDIGRA

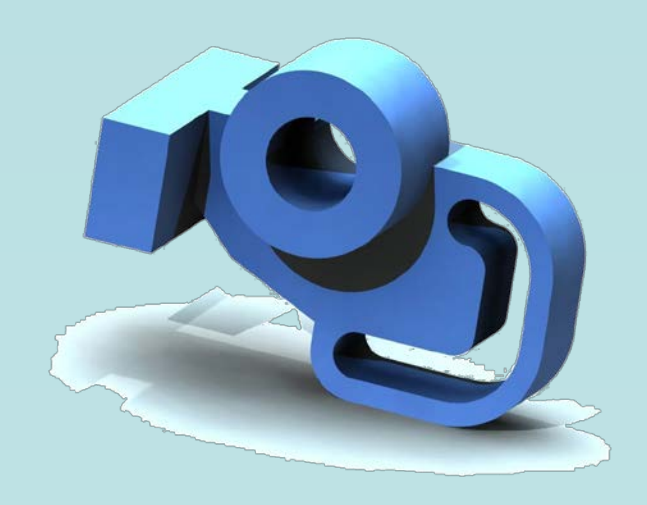

## **EXPERIMENTACIÓN DE UN GESTOR WEB INTERACTIVO DE APRENDIZAJE EN INGENIERÍA GRÁFICA PARA EL DESARROLLO DE LA VISUALIZACIÓN ESPACIAL**

Carlos Melgosa, Basilio Ramos, Esteban García, Esther Baños y Arturo Román

VI Jornadas de Innovación Docente **Febrero 2012** Burgos

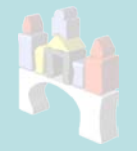

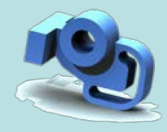

Actualmente no solo se puede aprender en cualquier momento sino también en cualquier lugar.

**INTRODUCCIÓN GESTOR WEB PROCEDIMIENTO RESULTADOS CONCLUSIONES**

Grupo de innovación docente IDIGRA.

Es necesario suplir las carencias de los alumnos en capacidad de visión espacial **→** 36,7% sin DT.

◆ Competencia específica en el EEES.

"Capacidad de visión espacial y conocimiento de las técnicas de representación gráfica, tanto por métodos tradicionales de geometría métrica y geometría descriptiva, como mediante las aplicaciones de diseño asistido por ordenador"

> *Son necesarias herramientas alojadas en la web, de acceso libre y conectadas a una base de datos.*

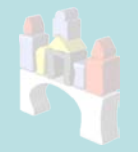

**INTRODUCCIÓN GESTOR WEB PROCEDIMIENTO RESULTADOS CONCLUSIONES**

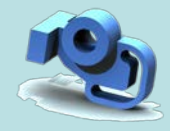

## **1. Objetivo y Metodología.**

- ◆ Desarrollar un taller y gestor de contenidos web con interfaz gráfico y comunicado a una base de datos, que realice un seguimiento del aprendizaje para el desarrollo de la visión espacial.
- Interactive Learning Manager for Graphics Engineering: Spatial Vision **→** ILMAGE\_SV.
- Metodología (6 niveles):
	- 1. [Identificación](#page-12-0) 2. [Comprensión](#page-14-0)
	- 3. [Aplicación](#page-15-0) 4. [Análisis](#page-18-0)
	-
- 
- 
- 5. Síntesis 6. Evaluación.

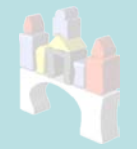

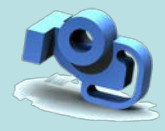

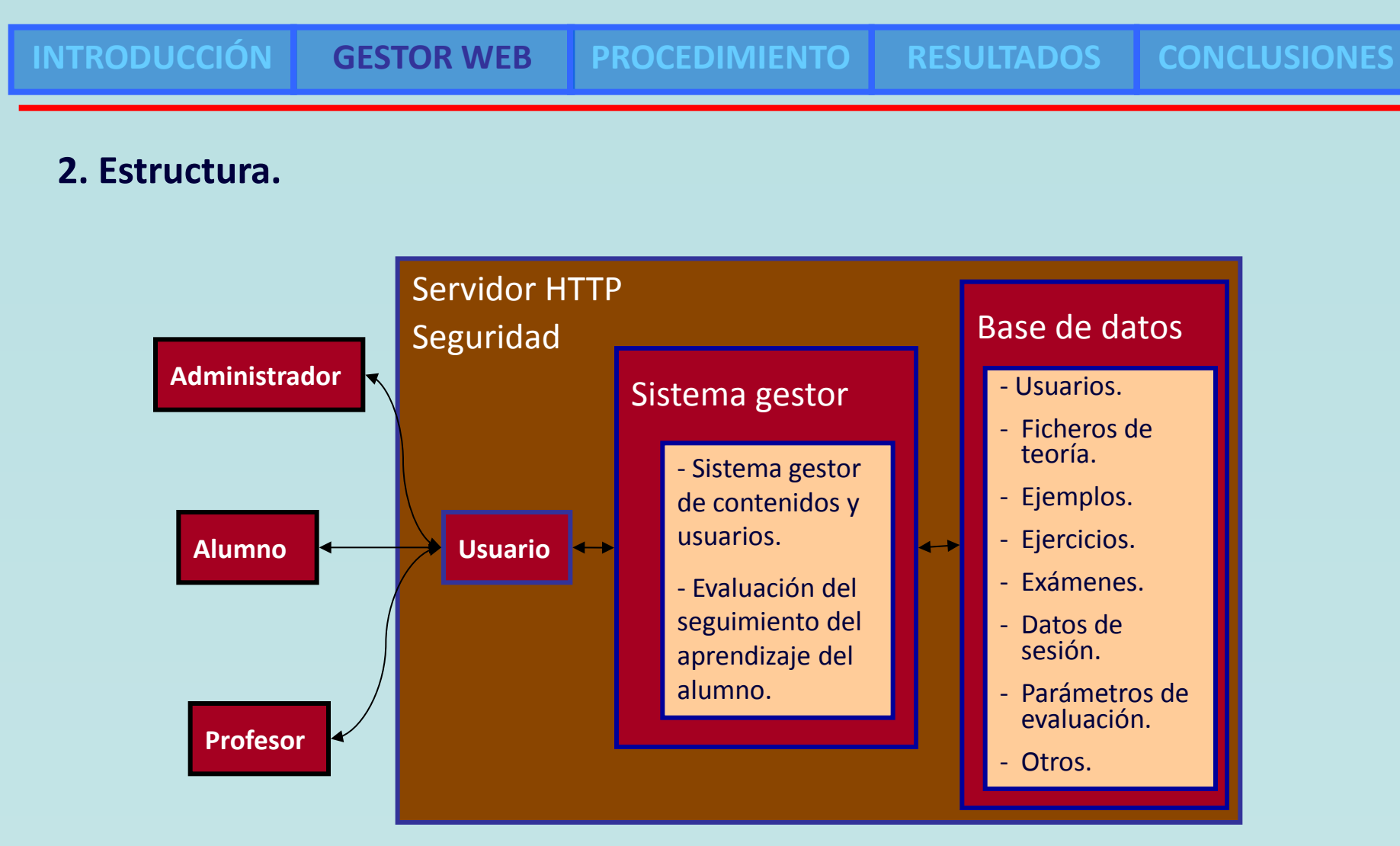

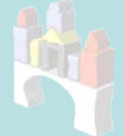

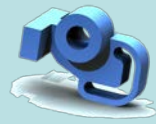

#### **INTRODUCCIÓN GESTOR WEB PROCEDIMIENTO RESULTADOS CONCLUSIONES 1. Diseño de la experimentación.** Grado Ingeniería Electrónica, Expresión Gráfica (E.P.S. Burgos TEMA: Visualización Práctica Nº:2B Técnica del emparejamiento **→** Grupos E y T. EJERCICIO Nº1.- Croquizar los nuevos EJERCICIO Nº2.- Croquizar las vistas alzados A1 y A2 al girar la pieza 90º en mínimas necesarias de la pieza dada. los sentidos indicados en cada eje.  $\bullet$  Pre test y post test. ◆ Cursos 2009-2010 y 2010-2011; y 270 alumnos. Alumno: Grupo: N°: **2. Desarrollo de la experiencia.** 1ª semana **→** Test DAT-SR, test MRT y formar grupos. 2ª, 3ª y 4ª semanas **→** Tres prácticas (E yT).

- 5ª semana **→** Control de visualización y test MRT.
- Examen Final **→** Test final de visualización.

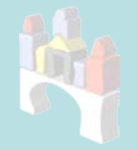

**INTRODUCCIÓN GESTOR WEB PROCEDIMIENTO RESULTADOS CONCLUSIONES**

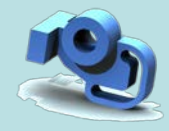

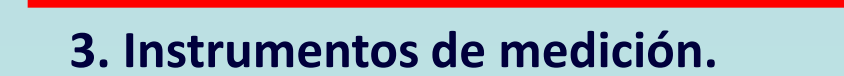

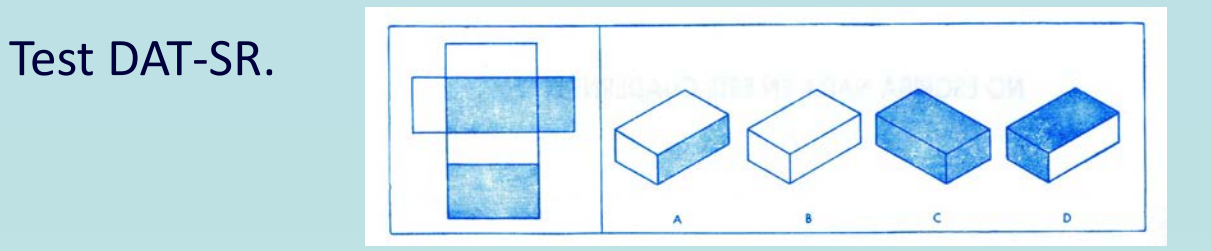

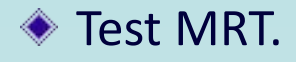

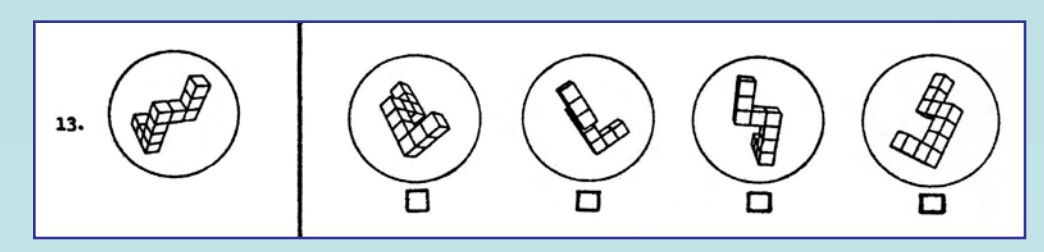

Control de visualización.

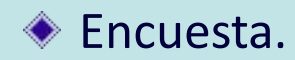

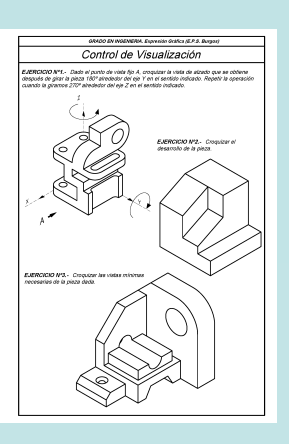

#### ◆ Test final de visualización.

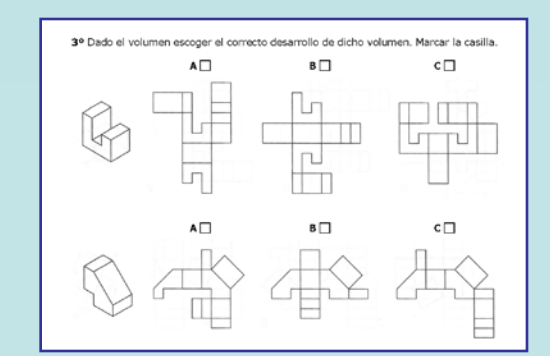

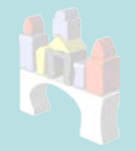

**INTRODUCCIÓN GESTOR WEB PROCEDIMIENTO RESULTADOS CONCLUSIONES**

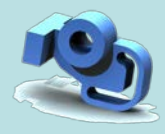

## **1. Resultados de la encuesta.**

- **1.1. Experiencia en Internet.**
- Uso de Internet **→** 1 a 3 horas diarias.
- ◆ Con fines educativos → menos de 1 hora.
- ◆ Casi todos tienen Internet (95,8%).

#### **1.2. Dificultades técnicas encontradas.**

- Problemas con vídeos **→** 15%.
- Mayor dificultad **→** Visualizador 3D (23,5%).
- Software más necesitado **→** Visualizador 3D (73,7%).

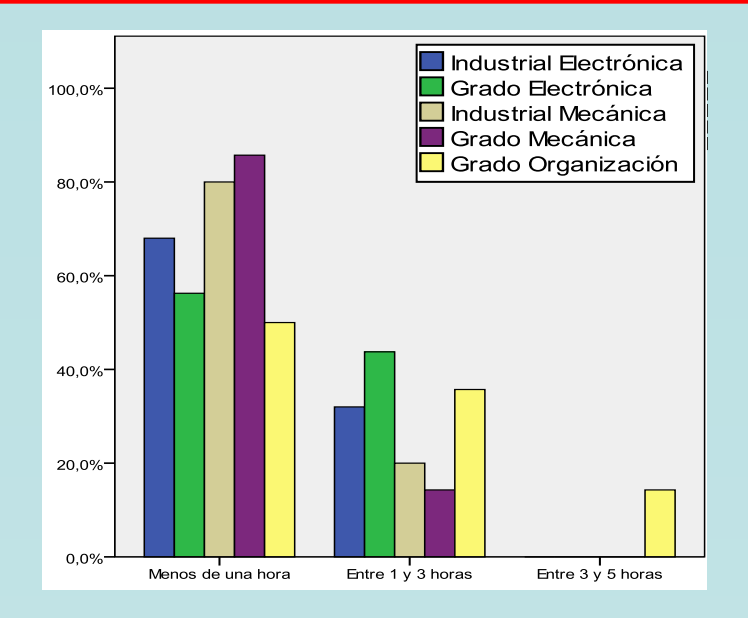

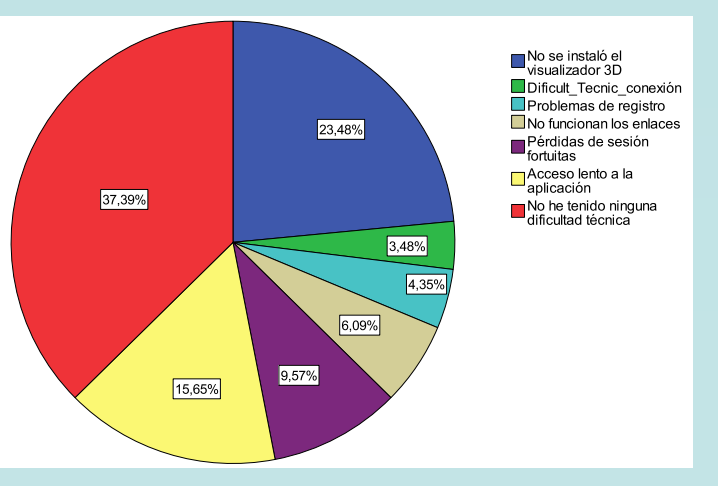

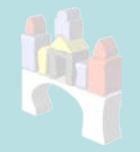

**INTRODUCCIÓN GESTOR WEB PROCEDIMIENTO RESULTADOS CONCLUSIONES**

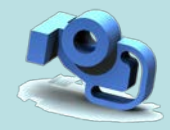

## **1.3. Diseño, estructura y facilidad de uso.**

Media y error típico **→** 3,67 (0,037).

*ILMAGE\_SV tiene calidad suficiente con un nivel de confianza del 95%.*

- **1.4. Valoración de los contenidos.**
- Media y error típico **→** 3,81 (0,041)

*Los contenidos de ILMAGE\_SV son adecuados a los objetivos propuestos con un nivel de confianza del 95%.*

### **1.5. Ítems finales.**

Valoración general de la aplicación, buena **→** 67,7%

Volver a usar **→** 88,5%

Recomendar a otros **→** 97,9%

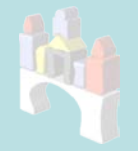

**INTRODUCCIÓN GESTOR WEB PROCEDIMIENTO RESULTADOS CONCLUSIONES**

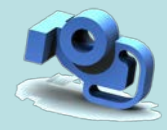

#### **1.6. Puntos fuertes:**

- ◆ La utilidad de las imágenes y objetos 3D.
- Es motivadora, amena y ayuda al estudio el conocer los resultados.
- ◆ Los recursos empleados son adecuados.

#### **1.7. Puntos débiles y de mejora:**

- ◆ Calidad de vídeos y audio → Reeditar los vídeos.
- Complicado manejo del visualizador 3D **→** Inexperiencia.
- Acceso a ayudas **→** Enlaces más accesibles y mejora situados.

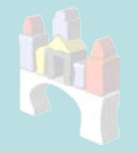

**INTRODUCCIÓN GESTOR WEB PROCEDIMIENTO RESULTADOS CONCLUSIONES**

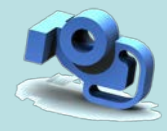

# **2. Resultados de la experimentación.**

- ◆ Iniciaron la experimentación 270 estudiantes. 45 mujeres y 225 hombres.
- La puntuación máxima del DAT-SR es 60 y la del MRT, 40.

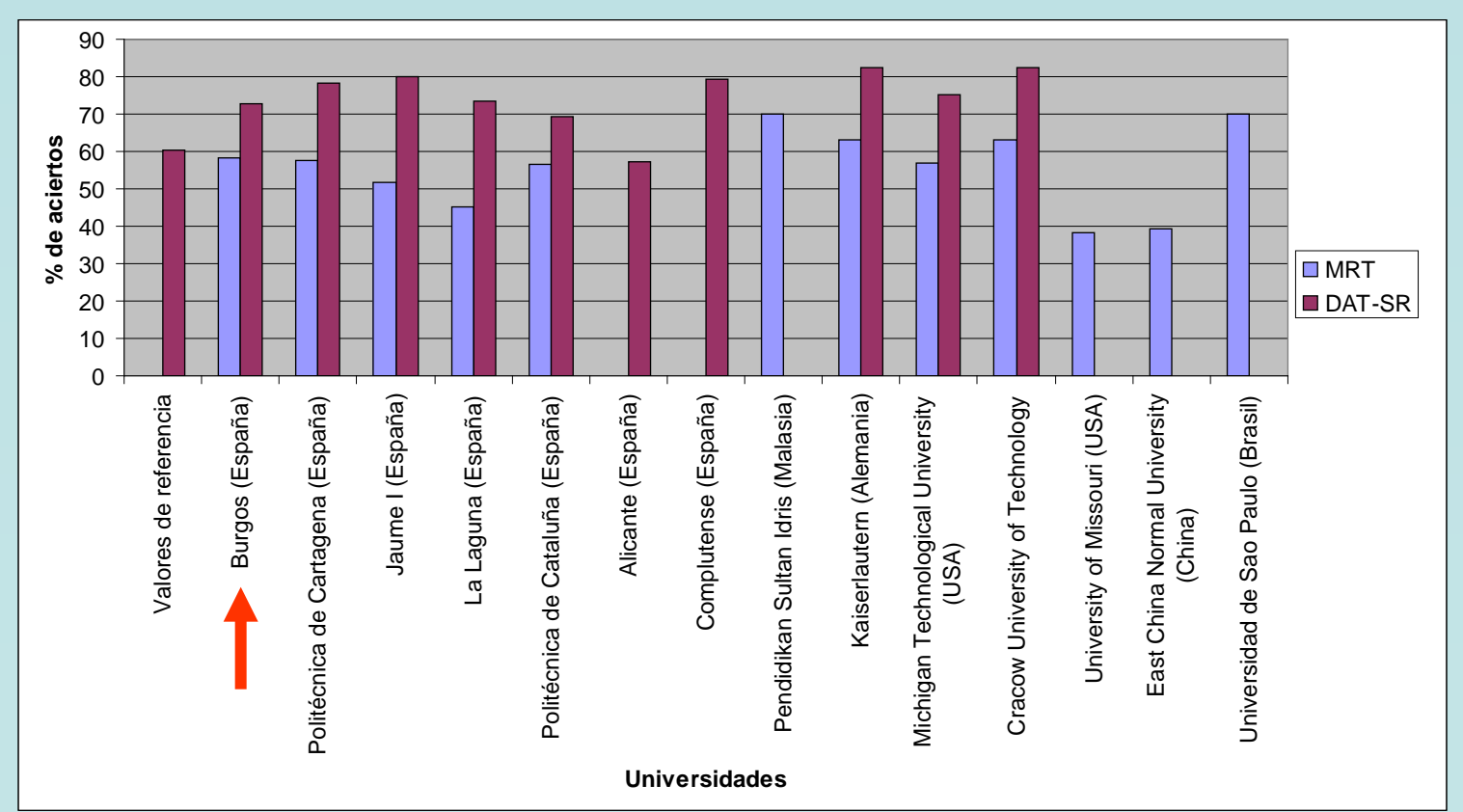

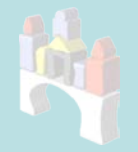

**INTRODUCCIÓN GESTOR WEB PROCEDIMIENTO RESULTADOS CONCLUSIONES**

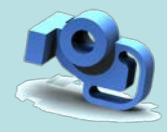

### **Resultados de la experimentación.**

- Todos mejoran en el test MRT. E > T **→** no es significativa la diferencia.
- En control de visualización y en test final **→** resultados similares en E y T.
- ◆ El grupo E no empeora en dibujo a mano alzada.
- Alumnos de menores capacidades mejoran más que los de mayores capacidades, en el test MRT.
- Comparados por categorías de capacidad espacial, E y T resultados similares en el control de visualización y en el test final, categoría por categoría.
- Influencia de DT **→** resultados similares.
- Menores diferencias entre E-DT y E-NDT, que entre T-DT y T-NDT (90%).
- ◆ No hay relación lineal con el tiempo empleado en ILMAGE\_SV.

**10 de 11**

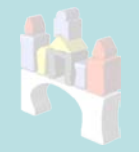

**INTRODUCCIÓN GESTOR WEB PROCEDIMIENTO RESULTADOS CONCLUSIONES**

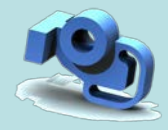

## ◆ Hay que seguir mejorando ILMAGE SV.

- ILMAGE\_SV es de gran ayuda, de acuerdo a las directrices del EEES.
- ◆ Tiene calidad suficiente.
- ILMAGE\_SV es bueno o muy bueno para mejorar la capacidad de visión espacial.
- Es adecuado para estudiantes de primer curso sin conocimientos previos de DT.

<span id="page-12-0"></span>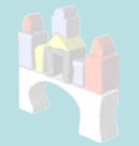

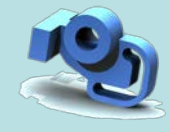

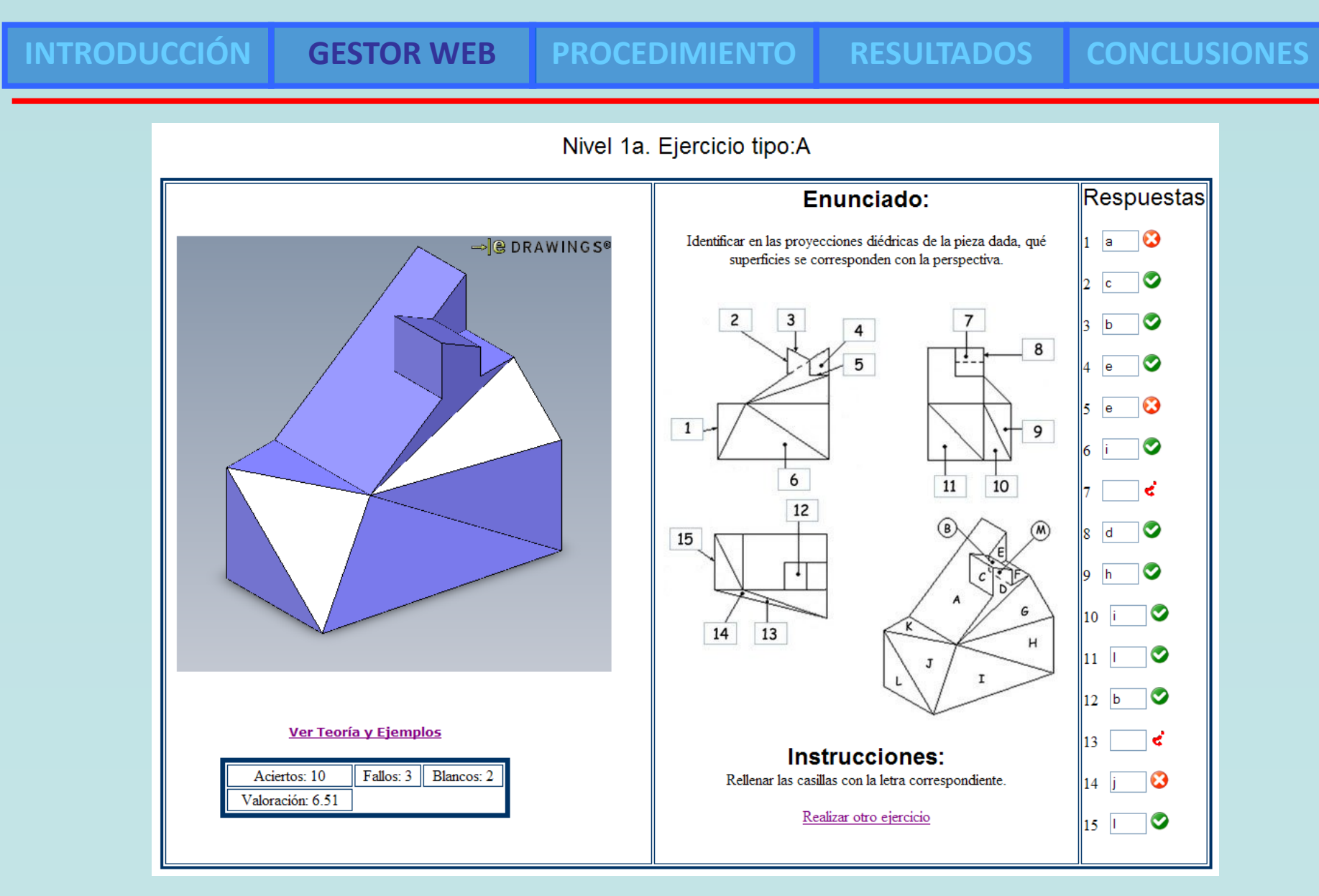

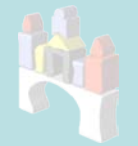

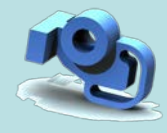

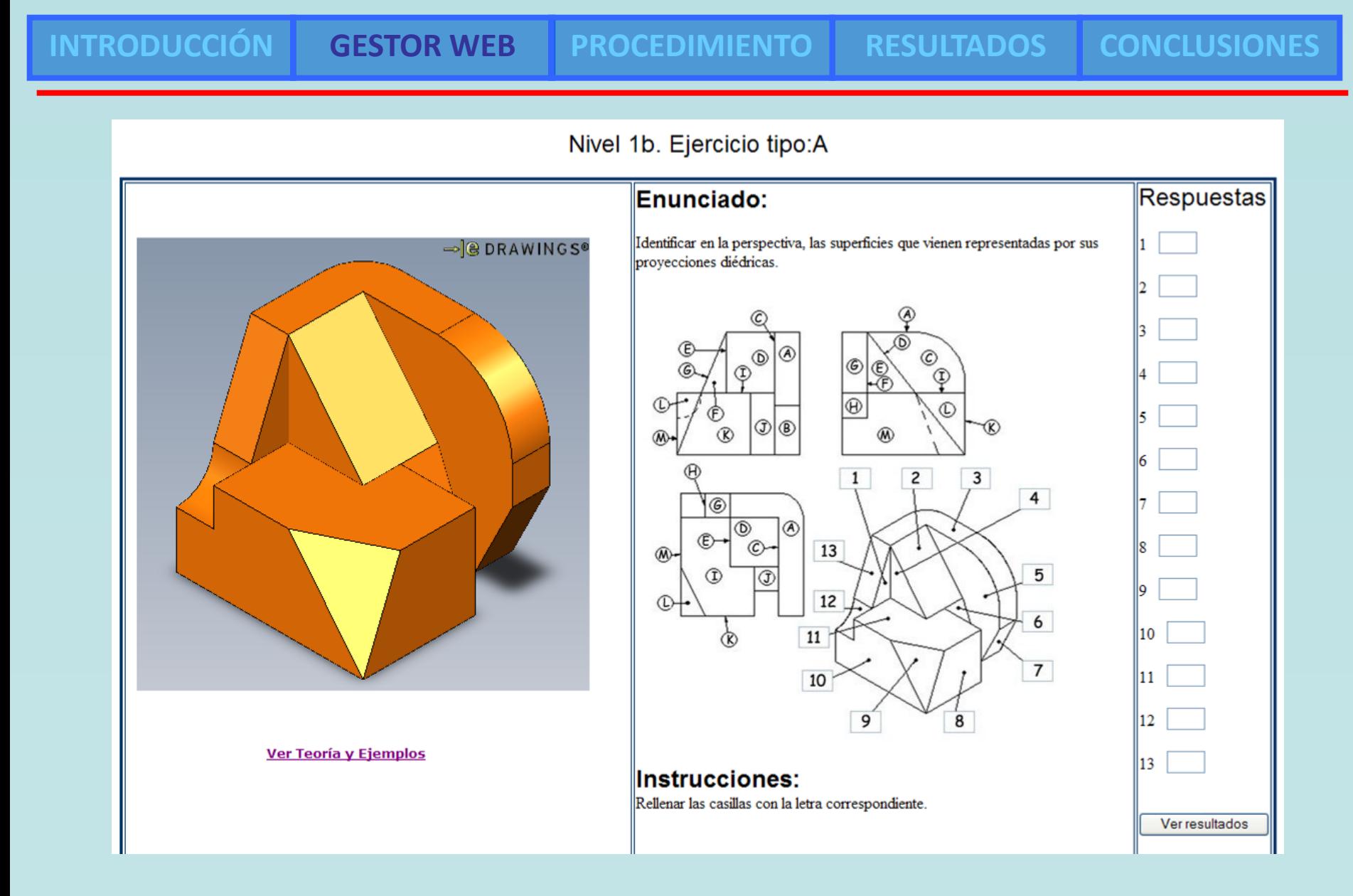

<span id="page-14-0"></span>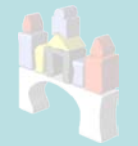

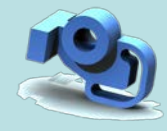

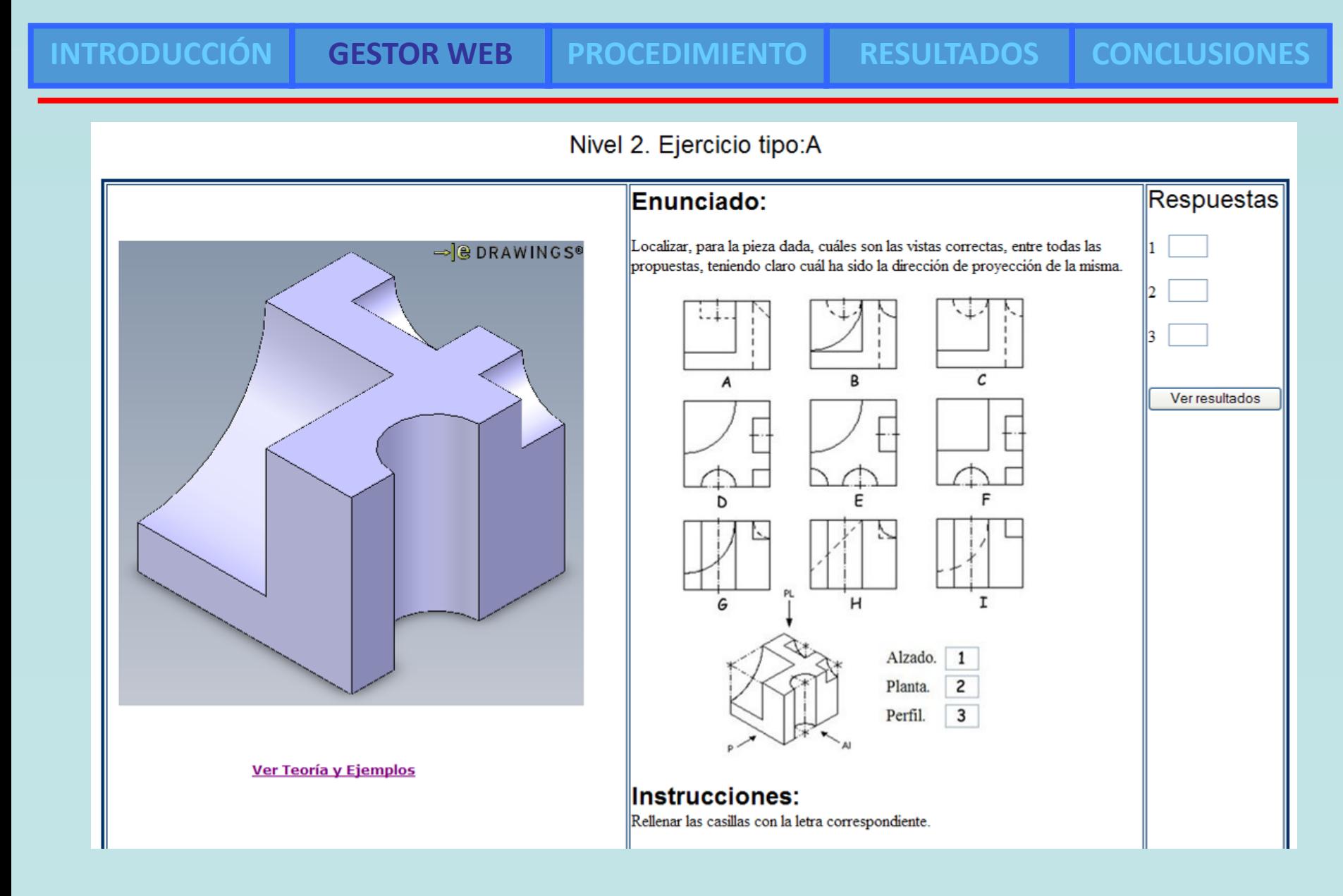

<span id="page-15-0"></span>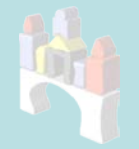

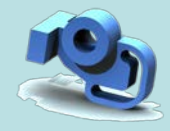

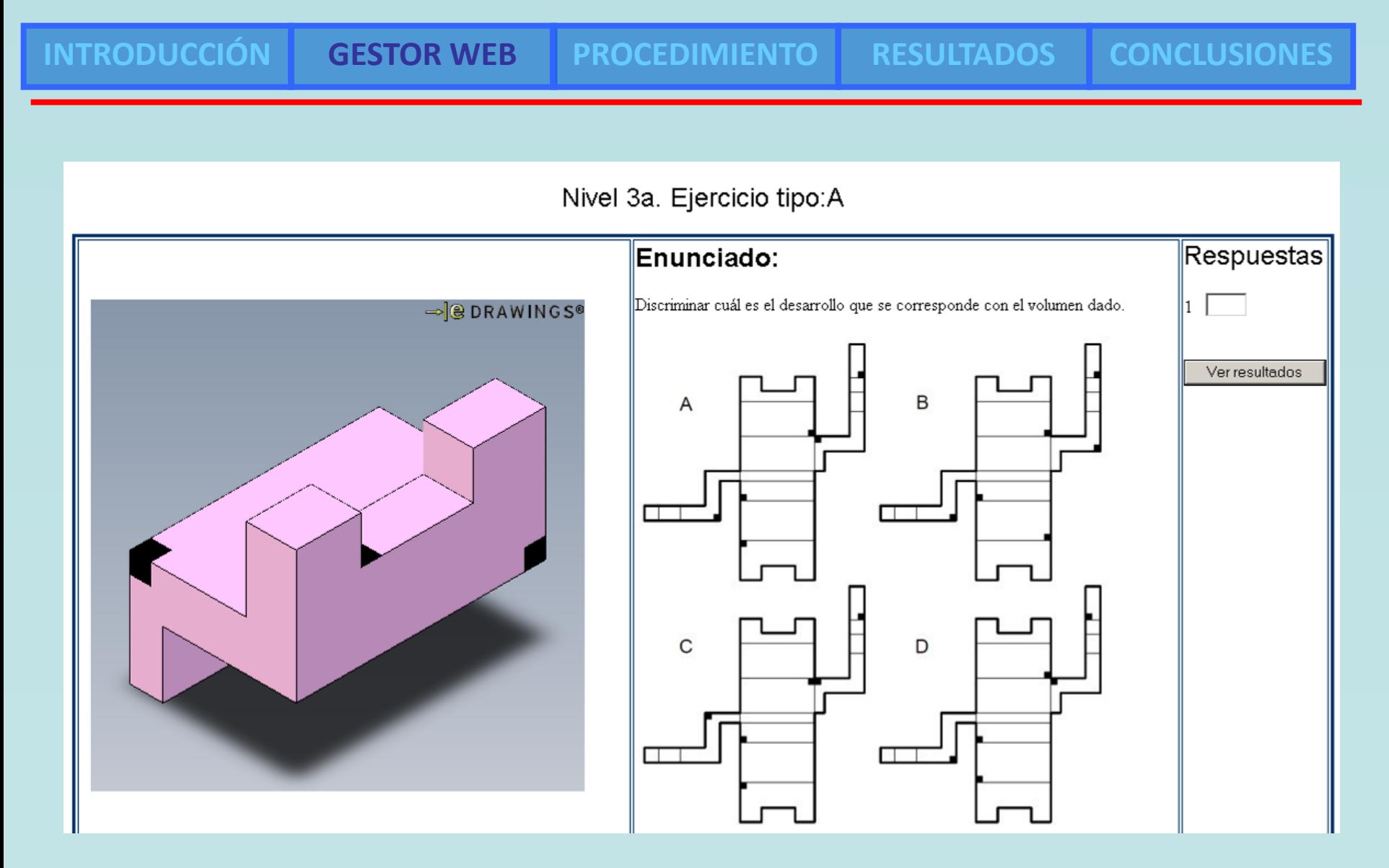

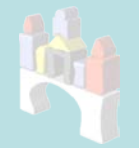

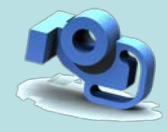

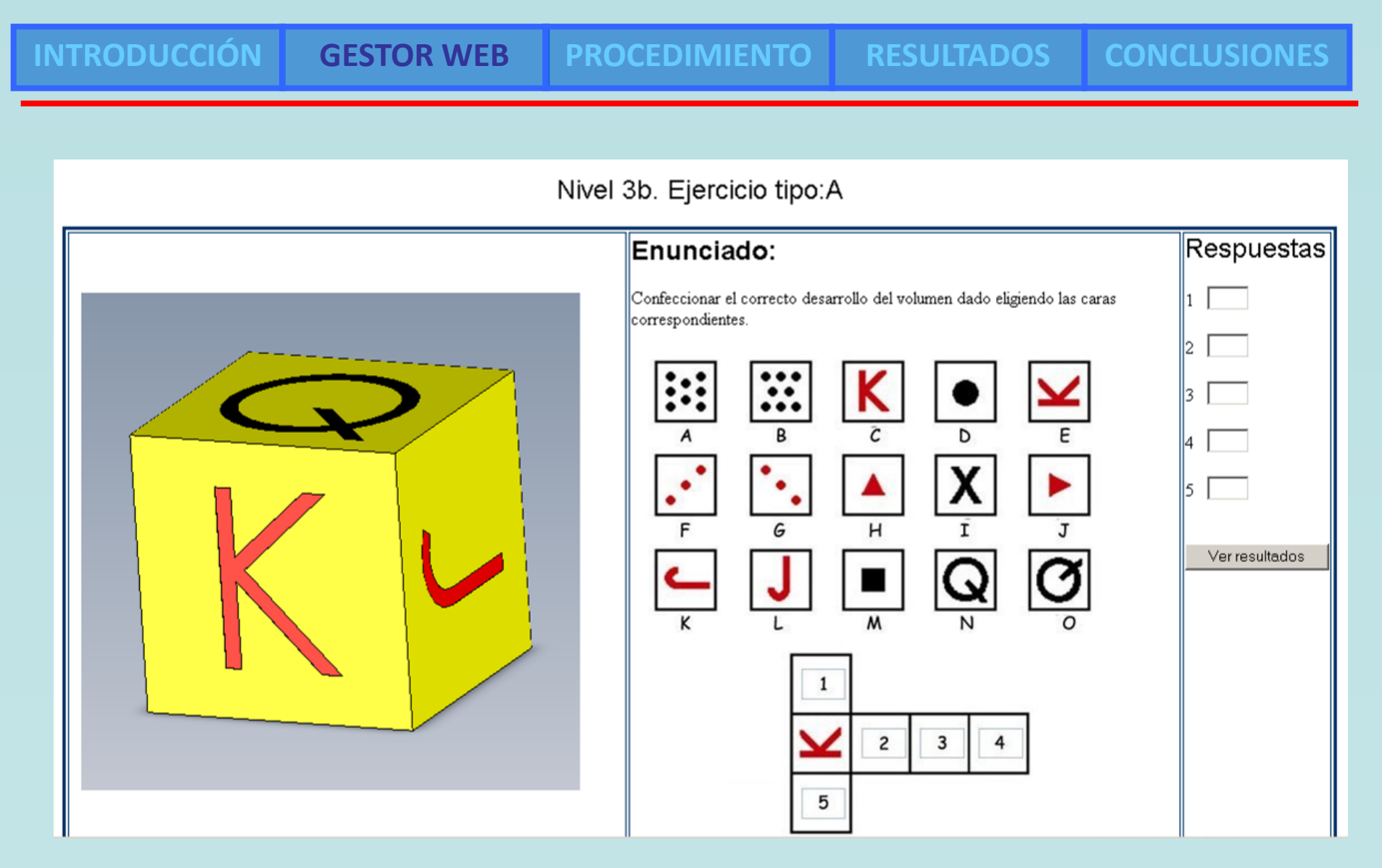

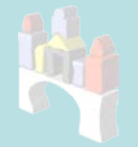

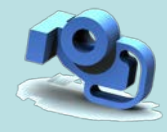

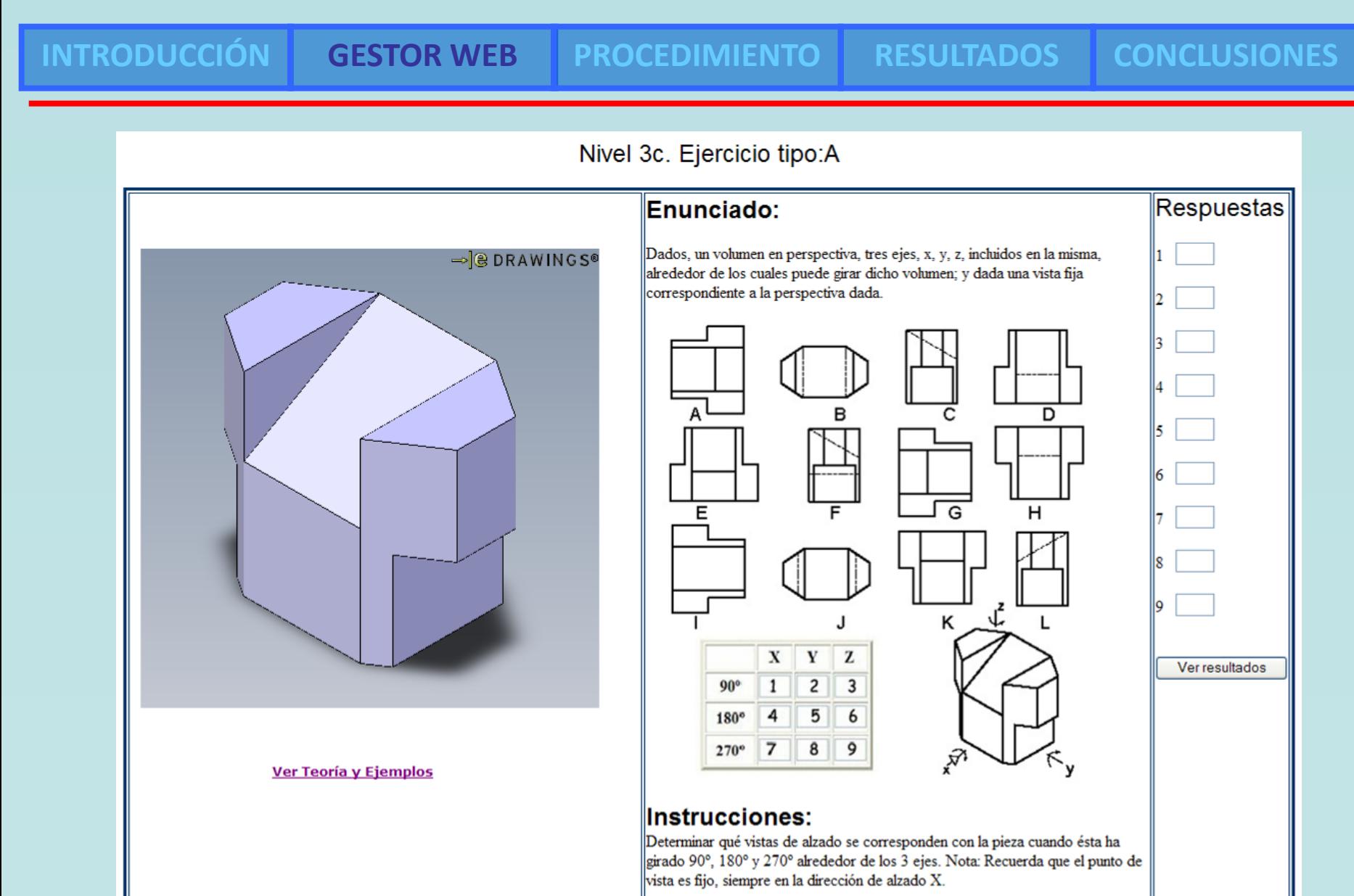

<span id="page-18-0"></span>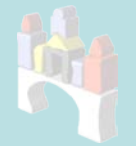

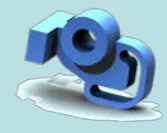

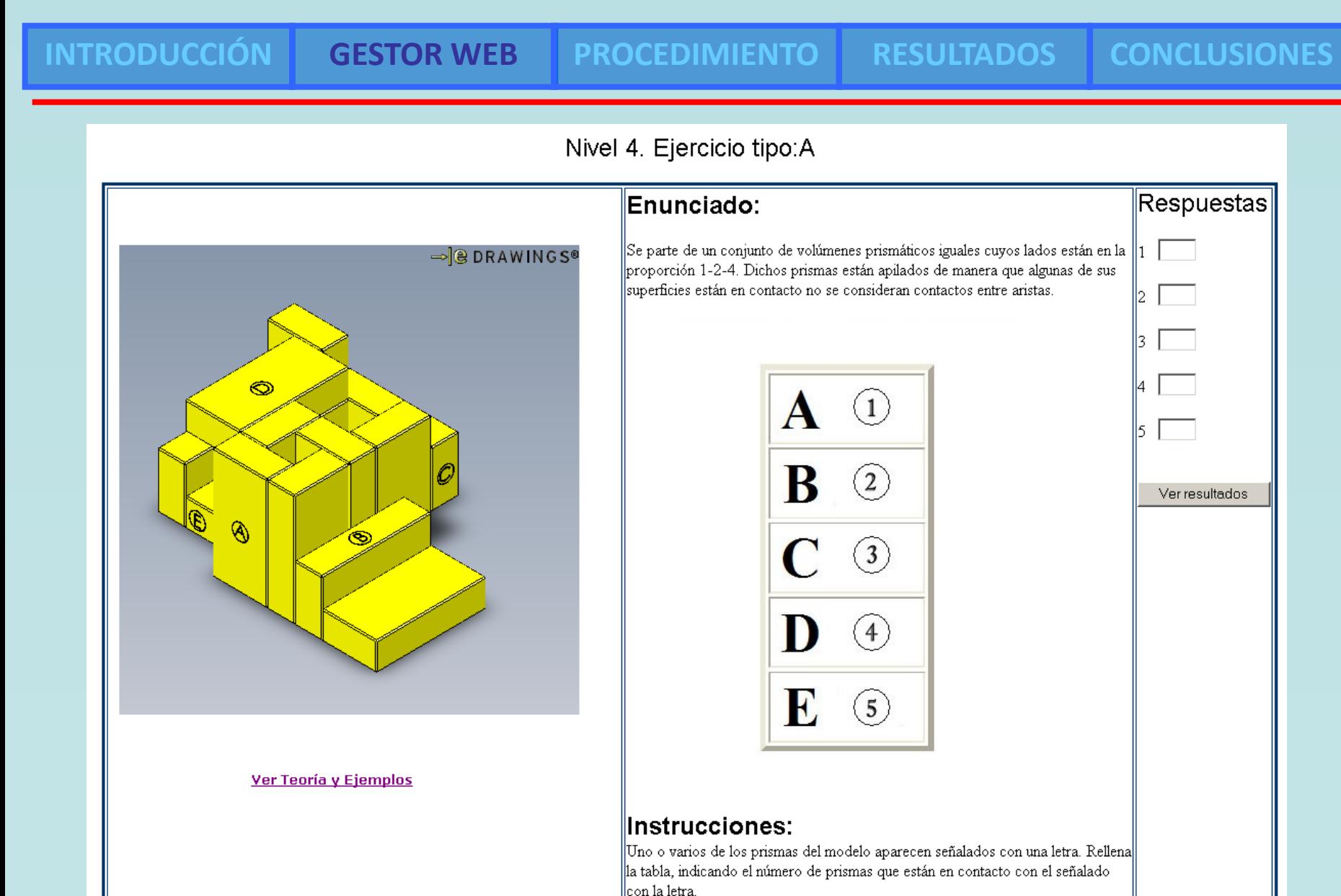

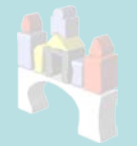

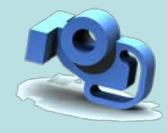

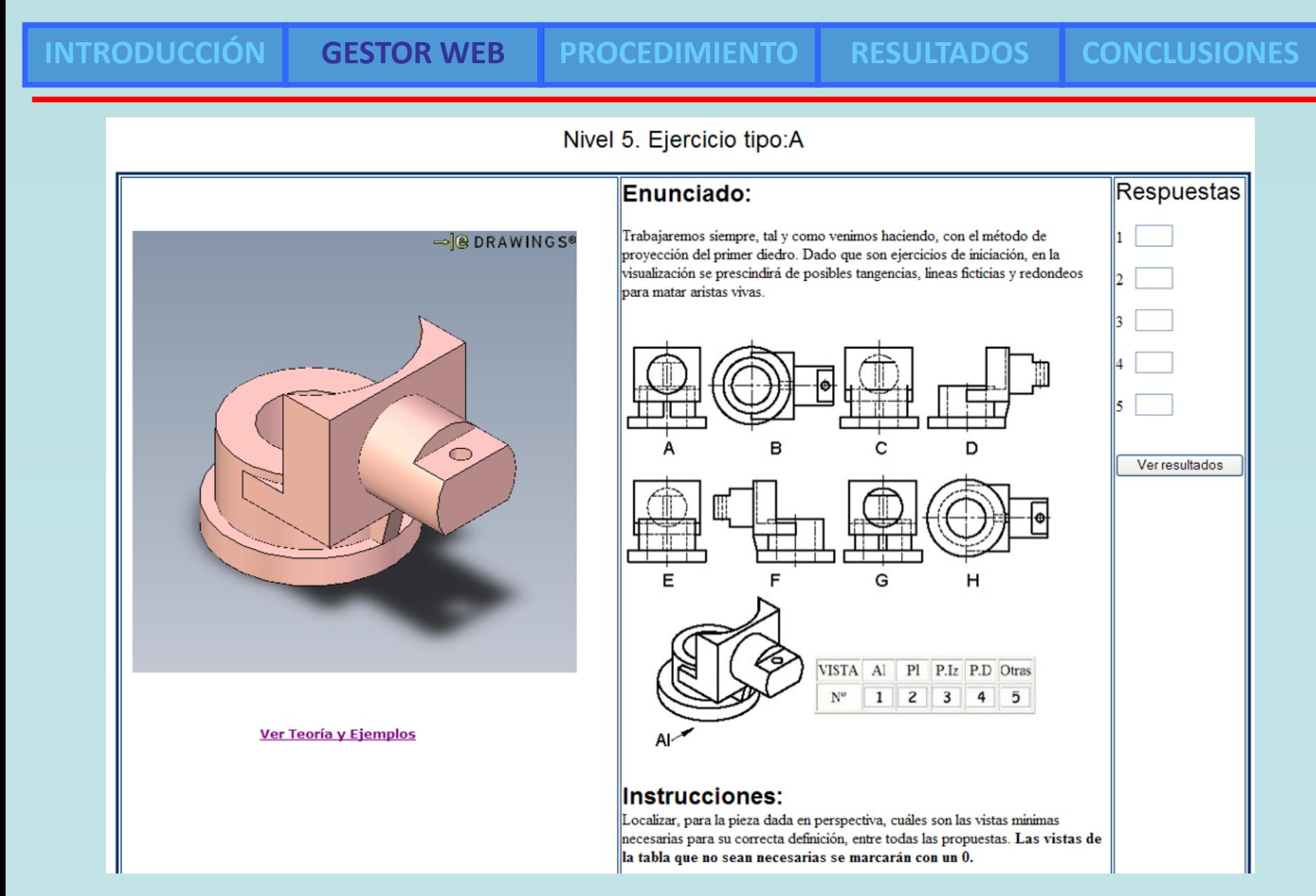